**Avec l'application NOMAD CAR NORMANDIE, restez bien informé !**

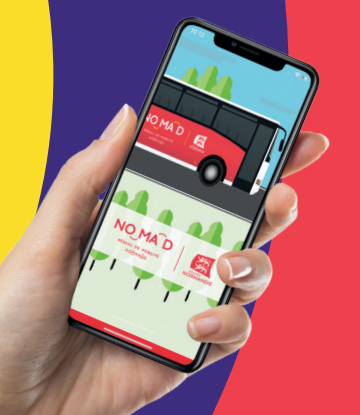

## NO MA D

RÉSEAU DE MOBILITÉ NORMAND

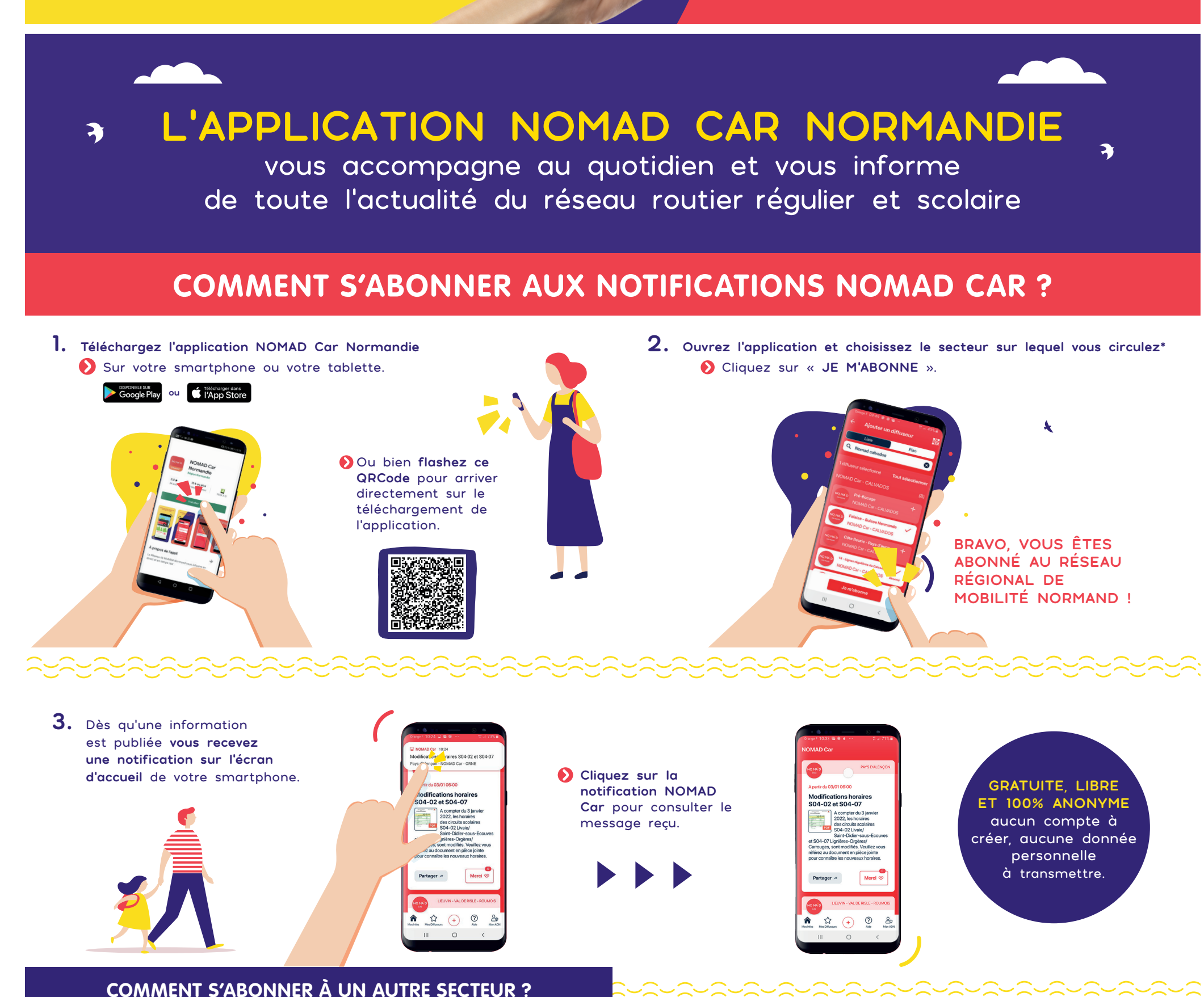

**Ouvrez l'application et touchez l'icône**

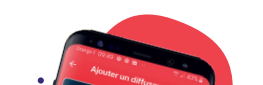

**Recherchez le nouveau secteur auquel vous souhaitez vous abonner**

**POUR LES CIRCUITS SCOLAIRES :** Saisissez le nom de la ville de l'établissement scolaire de votre enfant

**POUR LES LIGNES RÉGULIÈRES :**  Saisissez le nom de votre département

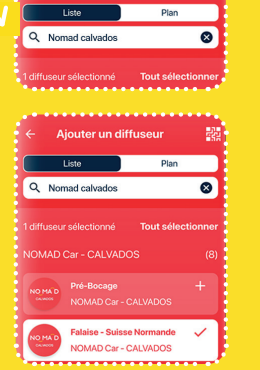

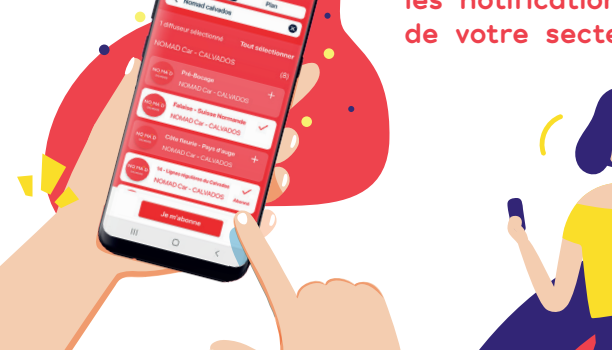

Cliquez sur « **JE M'ABONNE** ». **Vous êtes prêt à recevoir toutes** 

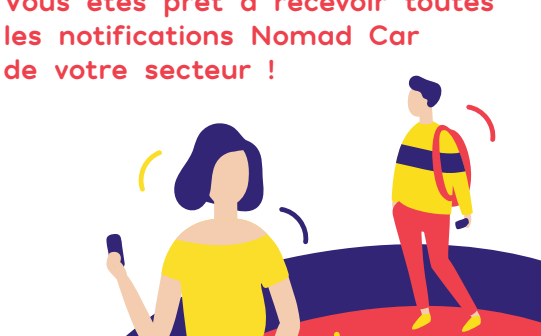

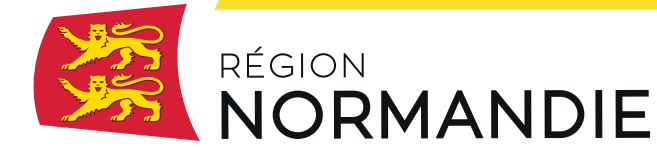

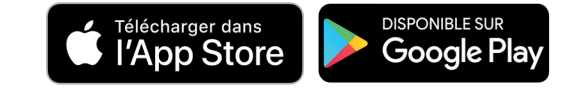